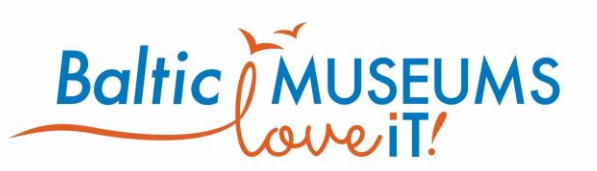

# <span id="page-0-0"></span>**Opis przedmiotu zamówienia**

**Przewodnik po ekspozycji Akwarium Gdyńskiego MIR-PIB oparty** 

**o internetową aplikację mobilną z elementami grywalizacji**

**Name:** Name and surname of author

**Date:** YYYY-MM--DD

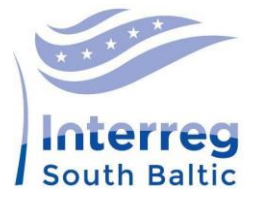

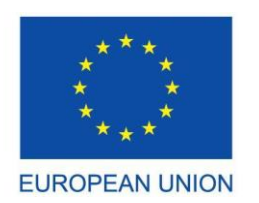

European Regional **Development** Fund

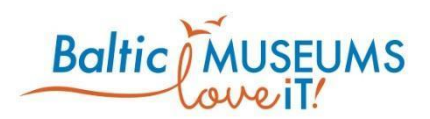

## <span id="page-1-0"></span>1 Spis treści

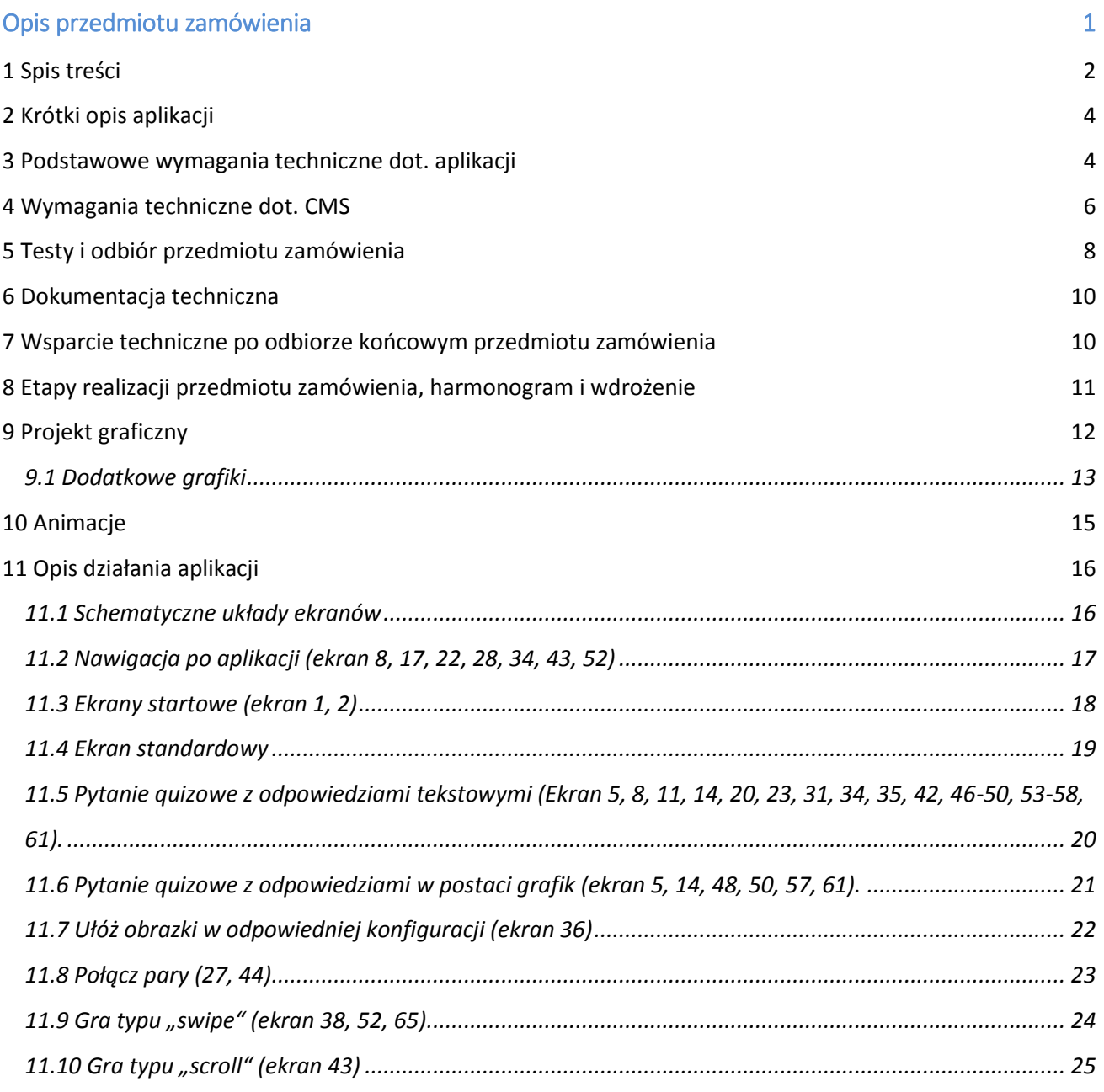

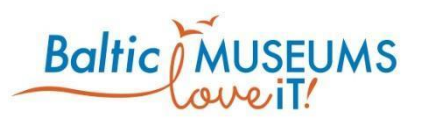

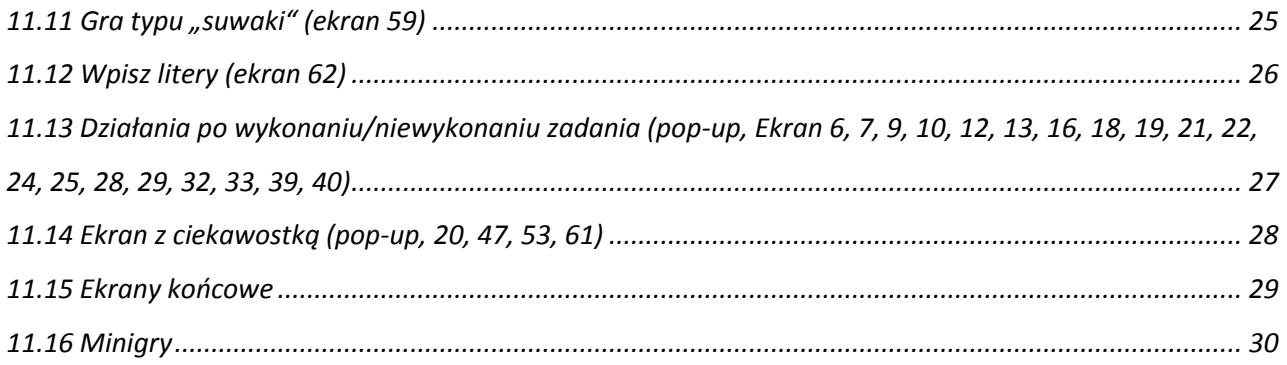

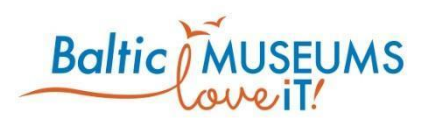

## <span id="page-3-0"></span>2 Krótki opis aplikacji

Aplikacja, tworzona w ramach projektu BalticMuseums Love IT, jest c Aplikacja jest ścieżką zwiedzania, która ma wprowadzić element grywalizacji na ekspozycji Akwarium Gdyńskiego MIR-PIB. Zawartość aplikacji będzie modyfikowana przez System Zarządzania treścią (CMS). Aplikacja skierowana będzie do nastoletnich gości Akwarium Gdyńskiego, a jej szata graficzna powinna odpowiadać wymaganiom estetycznym tej grupy docelowej. Aplikacja jest realizowana w ramach międzynarodowego projektu *BalticMuseums Love IT!*, w ramach którego tworzone są produkty podnoszące jakość zwiedzania obiektów turystycznych południowego Bałtyku. Zamawiający udostępni serwer docelowy, na którym Wykonawca będzie mógł realizować zamówienie.

Celem aplikacji jest urozmaicenie wizyty i podniesienie satysfakcji zwiedzających poprzez:

- 1. zachęcenie grupy docelowej (nastolatków) do aktywnego zwiedzania ekspozycji,
- 2. przekazywania treści edukacyjnych w lekki i przyjemny sposób,
- 3. prowadzenie turysty przez ekspozycję o skomplikowanym układzie.

## <span id="page-3-1"></span>3 Podstawowe wymagania techniczne dot. aplikacji

- 1. Aplikacja będzie aplikacją internetową, przeznaczoną do wykorzystania na smartfonach i tabletach, wyłącznie w orientacji pionowej.
- 2. Wykonawca opracuje responsywną stronę internetową na ekrany komputerów stacjonarnych i laptopów, jednak treść strony będzie ograniczona do prezentacji aplikacji i zachęcenia do skorzystania z niej na urządzeniach mobilnych.
- 3. Aplikacja powinna mieć układ responsywny treści zapewniający prawidłowe wyświetlanie na ekranach urządzeń mobilnych (telefon, tablet).
- 4

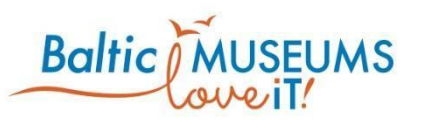

- 4. Aplikacja będzie tworzona z użyciem nowoczesnych bibliotek programowania, np. react.js lub analogicznych.
- 5. Aplikacja będzie zaopatrzona w intuicyjny System Zarządzania Treścią (CMS) pozwalający na szerokie możliwości modyfikacji jej treści (Załącznik 1 do OPZ).
- 6. Platforma internetowa (aplikacja + CMS) zostaną zainstalowane na wskazanym przez Zamawiającego serwerze (po uprzednim skonsultowaniu parametrów serwera z Wykonawcą).
- 7. Aplikacja będzie zawierała wiele elementów interaktywnych oraz animacji (Załącznik 1 do OPZ, Załącznik 2 do OPZ).
- 8. Aplikacja będzie zawierała jedną ścieżkę zwiedzania, będącą grą/zbiorem mini gier. Schemat grywalizacji przedstawia Załącznik (Załącznik 2 do OPZ). Ścieżka zwiedzania będzie początkowo w dwóch językach (polskim i angielskim).
- 9. Wykonawca zaproponuje wygląd zapewniający intuicyjną nawigację po aplikacji oraz opracuje wizualną propozycję przyjaznych użytkownikowi okienek pop-up przy założeniu, że elementy okienek będą edytowalne przez administratorów CMS i będą zawierały zarówno tekst jak i elementy graficzne. Cechy okienek pop-up i nawigacji po aplikacji przedstawia Załącznik 1 do OPZ oraz (Załącznik 2 do OPZ).
- 10. Aplikacja będzie odtwarzać efekty dźwiękowe, ale wyłącznie po podłączeniu słuchawek do urządzenia. Efekty dźwiękowe podkreślają wydarzenia w grze i proponowane są przez Wykonawcę, który przed realizacją prac przedstawia Zamawiającemu różne formy efektów dźwiękowych do wyboru.
- 11. Aplikacja webowa powinna być zoptymalizowana pod kątem czasu ładowania stron. Wykonawca powinien uwzględnić automatyczną optymalizację plików graficznych poprzez generowanie miniatur o odpowiednich rozmiarach.
- 12. Treść aplikacji będzie ładowana online, natomiast przy założeniu że użytkownik pobierze pliki aplikacji wcześniej, będzie możliwość uruchomienia aplikacji offline. W przypadku gdy użytkownik aplikacji będzie offline i nie będzie mógł odtworzyć elementów serwisu (takich jak

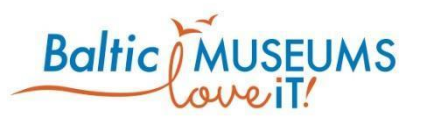

film z Youtube), będzie pojawiał się komunikat o tym, że aplikacja może załadować element przy uruchomieniu dostępu do sieci.

- 13. Aplikacja musi poprawnie działać na wyznaczonych przez Zamawiającego minimalnych wersjach przeglądarek internetowych: Google Chrome 73.+, Safari 12.1+, Mozilla Firefox 60.6+, Edge 40.+, IE 11+.
- 14. Wykonawca ma obowiązek poinformować Zamawiającego o wszystkich danych wrażliwych pobieranych przez aplikację. Z założenia aplikacja nie powinna pobierać danych Użytkownika.
- 15. Aplikacja będzie zawierać funkcjonalności opisane w Załącznik 1 do OPZ.
- 16. Wykonawca przed przekazaniem aplikacji do testów załaduje treści ścieżki zwiedzania (teksty, grafiki, zdjęcia) dostarczone przez Zamawiającego oraz zrealizowane w ramach pracy nad aplikacją – około 50 ekranów, 10 ciekawostek, okienka pop-up z punktacją oraz tłumaczenia 4 punktów z zadaniami na język angielski.
- 17. Wymagania odnośnie bezpieczeństwa

## <span id="page-5-0"></span>4 Wymagania techniczne dot. CMS

- 1. Aplikacja będzie modyfikowana poprzez System Zarządzania Treścią (CMS) opracowany przez Wykonawcę lub na podstawie rozwiązań typu open source.
- 2. CMS będzie wymagał autentykacji kont administratorów.
- 3. CMS powinien być responsywny tak, aby wyświetlał się odpowiednio na ekranach różnych rozmiarów, w tym smartfonów i tabletów.
- 4. CMS zapewni szerokie możliwości dodawania, usuwania, sortowania i modyfikowania poszczególnych Punktów Zainteresowana (Point of Interest, POI), czyli poszczególnych ekranów powiązanych z przystankami na ekspozycji Akwarium opisanych w Załącznik 1 do OPZ.
- 5. CMS zapewni możliwość podglądu opracowywanych ekranów przed ich publikacją.

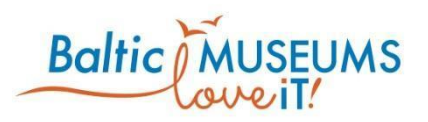

- 6. CMS umożliwia (szczegóły w Załącznik 1 do OPZ) administratorom aplikacji, m.in.:
	- a. Dodawanie tytułów
	- b. Dodawanie treści (np. pytanie i klikalne odpowiedzi w formie tekstowej i graficznej, odpowiedzi będą jedno i wielokrotnego wyboru, dodawanie do ekranu zadań konfigurowalnych zadań oraz minigier, tworzenie ekranów zawierających tekst z łączami)
	- c. Dodawanie, usuwanie, modyfikowanie i sortowanie ekranów wyświetlanych użytkownikowi podczas trasy
	- d. Dodawanie elementów niestandardowych takich jak miernik czasu, ciekawostka
	- e. konfigurację ekranów, tj. modyfikację tekstu, zmianę obiektów graficznych (zdjęć w tle, animacji na ekranie, zdjęć stanowiących treść ekranów),
	- f. Konfigurację i modyfikację treści okienek pop-up,
	- g. zsynchronizowania tłumaczeń treści aplikacji.
- 7. CMS będzie dokonywał automatycznej kompresji zdjęć do określonej rozdzielczości oraz do określonego rozmiaru/proporcji, dając przy tym użytkownikowi możliwość kadrowania zdjęcia przed kompresją - użytkownik będzie miał możliwość przesuwania zdjęcia w obrębie ramki wyznaczającej rozmiar zdjęcia po kompresji tak aby zapewnić, że w aplikacji wyświetli się odpowiednio skadrowane zdjęcie.
- 8. Oferent jest zobowiązany do przedstawienia makiety CMS prezentującej przykładowe rozwiązania możliwie zbliżone do oczekiwań Zamawiającego. Makieta może być przygotowana w jednej z poniższych form:
	- a. makiety klikalnej łącze do przykładowego CMS;
	- b. makiety nieklikalnej łącze do zbioru ilustracji przedstawiających schematyczne rozłożenie funkcjonalności CMS;
	- c. przykładowy CMS zrealizowany przez Oferenta, którego funkcje są zbliżone do oczekiwań Zamawiającego.

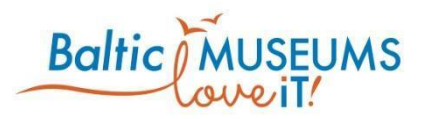

Funkcjonalności CMS, które należy uwzględnić w propozycjach:

- a. wybór typu elementu aplikacji (np. ekran startowy, ekran z pytaniem quizowym, minigra);
- b. możliwość dołączenia dodatkowych elementów do ekranu aplikacji (np. licznik czasu, okienko pop-up);
- c. konfiguracja ekranu z pytaniem quizowym (tytuł, pytanie, odpowiedzi, punktowanie odpowiedzi lub możliwość załadowania odpowiedzi w formie graficznej);
- d. wskazanie narzędzia do synchronizacji tłumaczeń;
- e. wskazanie narzędzia do kompresji i kadrowania materiałów graficznych które są wbudowane w CMS;
- f. rozwiązanie dla podglądu ekranu aplikacji docelowej przed opublikowaniem.

#### Kryteria oceny makiety CMS:

a. Intuicyjność (łatwość w obsłudze) dla administratora CMS;

b. Szerokie możliwości konfiguracji treści aplikacji przez CMS.

18. Wymagania odnośnie bezpieczeństwa

CMS powinien być zrealizowany w taki sposób, by zminimalizować ryzyko związane z bezpieczeństwem danych znajdujących się w systemie.

## <span id="page-7-0"></span>5 Testy i odbiór przedmiotu zamówienia

Aplikacja oraz system CMS będą podlegały trzyetapowym testom, podczas których Zamawiający będzie miał możliwość zgłaszania usterek i zmian wymagających uwagi Wykonawcy. Zgłoszone usterki i zmiany zostaną naprawione nieodpłatnie.

**1)** do 30 września 2019 przeprowadzone zostaną testy techniczne klikalnej makiety aplikacji, której treść zostanie uzgodniona z Zamawiającym na etapie ustalania harmonogramu

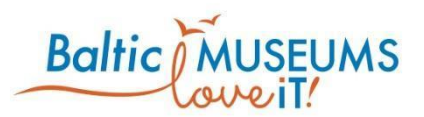

realizacji zamówienia. Grupę testerów stanowić będą pracownicy Wykonawcy oraz Zamawiającego.

- **2)** do 30 listopada 2019 przeprowadzone zostaną testy akceptacyjne funkcjonalności fragmentu aplikacji określonego wspólnie przez Zamawiającego i Wykonawcę, na dobranej przez Zamawiającego jakościowej próbie testerów. Podczas testów akceptacyjnych Wykonawca wykona poniższe testy:
- Test przejścia przez aplikację na wybranym urządzeniu.
- Test aplikacji na fizycznych urządzeniach typu smartfon i tablet.
- Testy związane z funkcjonowaniem i responsywnością CMS.
- Testy responsywności aplikacji wykonane za pomocą symulatorów ekranów.
- Test poprawności działania w ustalonych przeglądarkach internetowych.
- Testy funkcjonowania trzech minigier

Zgłoszone usterki zostaną naprawione nieodpłatnie.

Pozytywny odbiór techniczny zostanie zakończony podpisaniem pierwszego protokołu odbioru.

- W przypadku negatywnego wyniku odbioru, Wykonawca zobowiązuje się do wykonania odpowiednich zmian w czasie 10 dni roboczych po czym wyznaczony zostaje następny termin odbioru technicznego.
- **3)** Od dnia podpisania pierwszego odbioru do 28 lutego 2020 przeprowadzone zostaną przez Zamawiającego testy ilościowe na dobranej przez Zamawiającego próbie turystów. Podczas tego okresu Zamawiający będzie miał możliwość zgłaszania usterek wymagających uwagi Wykonawcy. Zgłoszone usterki zostaną naprawione nieodpłatnie.

Przekazanie aplikacji Zamawiającemu może odbyć się zdalnie w ciągu 5 dni roboczych od zgłoszenia zakończenia prac przez Wykonawcę.

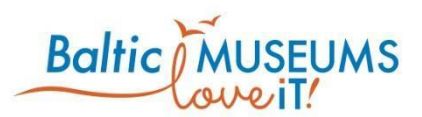

Pozytywny odbiór techniczny tego etapu testów zostanie zakończony podpisaniem końcowego protokołu odbioru.

W przypadku negatywnego wyniku odbioru końcowego, Wykonawca zobowiązuje się do wykonania odpowiednich zmian w czasie 10 dni roboczych po czym wyznaczony zostaje następny termin odbioru technicznego.

## <span id="page-9-0"></span>6 Dokumentacja techniczna

Dokumentacja techniczna musi umożliwić Zamawiającemu dostęp do pełnej wiedzy dotyczącej konstrukcji całości platformy oraz obsługi systemu CMS. Wykonawca zobowiązuje się przekazać Zamawiającemu:

- instrukcję obsługi systemu zarządzania treścią (CMS) serwisu internetowego oraz instrukcji obsługi dla administratorów w postaci pliku pdf;
- pełną dokumentację projektową, zawierającą w szczególności opis struktury bazy danych, użyte technologie, opis wszystkich funkcji, bibliotek, odwołań oraz schemat funkcjonalnologiczny.

# <span id="page-9-1"></span>7 Wsparcie techniczne po odbiorze końcowym przedmiotu zamówienia

Wykonawca zapewni Zamawiającemu 3 lata wsparcia mailowego i telefonicznego w odniesieniu do obsługi aplikacji przez min. 20 godzin rocznie.

Wymagane wsparcie techniczne obejmuje periodyczną aktualizację wykorzystanych bibliotek i komponentów aplikacji w przypadku wystąpienia jakichkolwiek zagrożeń bezpieczeństwa lub wykrytych problemów.

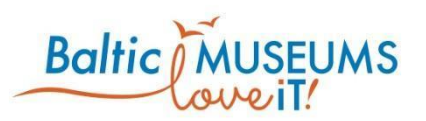

# <span id="page-10-0"></span>8 Etapy realizacji przedmiotu zamówienia, harmonogram i wdrożenie

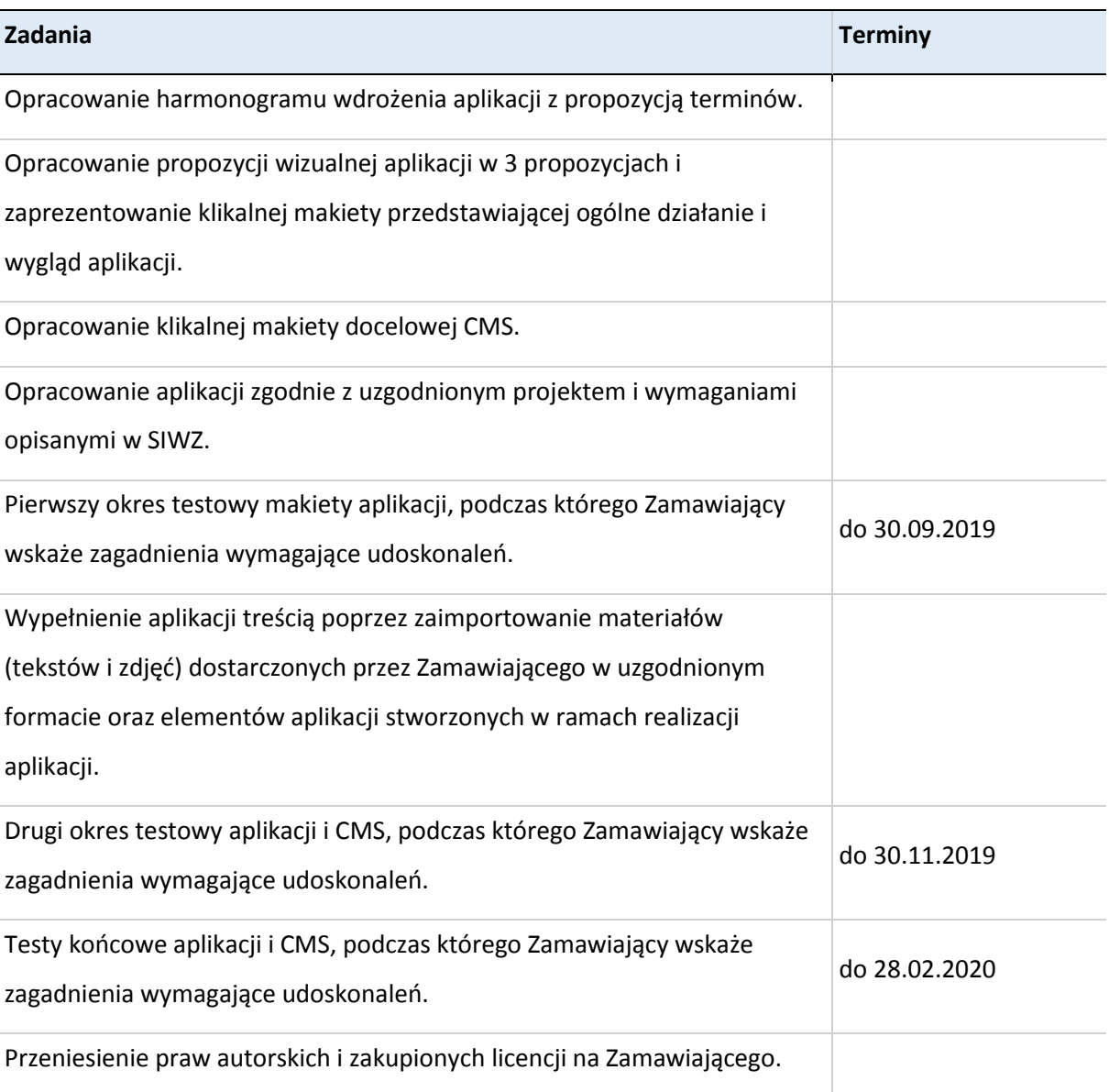

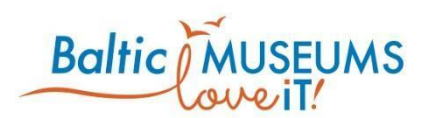

## <span id="page-11-0"></span>9 Projekt graficzny

Elementy graficzne aplikacji powinny być dostarczone Zamawiającemu w formie:

- 1. Wstępnej koncepcji graficznej przedstawiającej dwie propozycje makiet aplikacji do wyboru przez Zamawiającego w pierwszym etapie realizacji;
- 2. Grafik i animacji stanowiących tło i elementy aplikacji (w przypadku elementów interaktywnych aplikacji, np. guziki, mapa, grafiki powinny być dostarczone w edytowalnej formie źródłowej) po zakończeniu prac.

Projekt musi uwzględniać wytyczne i założenia RWD (Responsive Web Design).

Zadaniem Wykonawcy jest opracowanie projektów graficznych ekranów startowych, standardowego ekranu aplikacji (z elementami stałymi) oraz zadań dla gracza, a także ekranów końcowych – opis funkcjonalności poszczególnych ekranów/POI aplikacji stanowi załącznik do niniejszego dokumentu (*Załącznik 1 do OPZ*) oraz projektów ekranów (*załącznik Załącznik 2 do OPZ*), 4 animacji (*Załącznik 1 do OPZ, Załącznik 2 do OPZ*), 2 map (*Załącznik 1 do OPZ*) i 3 minigier które nie będą konfigurowane z poziomu CMS (*Załącznik 1 do OPZ*). Wykonawca przedstawi Zamawiającemu trzy propozycje szaty graficznej aplikacji przed realizacją prac.

Zamawiający dołącza do SIWZ moodboardy (*załącznik – moodboardy*), prezentujące pożądaną stylistykę graficzną aplikacji. Aplikacja ma bazować na ilustracjach wektorowych w stylu flat w bogatej gamie kolorystycznej. Estetyka powinna być lekka, nowoczesna, rysunkowa, ale nie infantylna – mając na uwadze fakt, że główną grupą docelową są odwiedzające Akwarium nastolatki. Interfejs aplikacji będzie budowany w oparciu o obecne zasady User Experience. Szata graficzna musi spełniać najnowsze standardy i dobre praktyki tworzenia aplikacji.

W pierwszej kolejności wykonawca przygotuje **key visua**l, zgodny z ilustracjami pokazanymi na dołączonych do SIWZ moodboardach – **3 wersje** autorskich projektów wybranych ekranów.

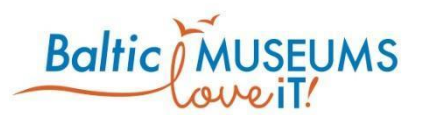

Zaproponuje także **3 kroje pisma** (jeśli font jest płatny, koszty licencji ponosi Wykonawca). Czcionka powinna być odpowiednio dostosowana do obszarów ekranów (tytuł, tekst, podpis zdjęcia, tekst zadania) oraz powinna pozwalać na zastosowanie tekstu bold i italics. Wizualizacje muszą pozwolić na klarowną ocenę estetyki całego projektu – Zamawiający może poprosić o przygotowanie ich w większej ilości lub w bardziej szczegółowy sposób, jeśli na taką ocenę nie pozwolą. Zamawiający wybierze 1 z 3 kierunków, przy czym może wprowadzić do niego poprawki.

Wykonawca zaproponuje **interfejs** zgodny z zasadami UX (rysunki w załączniku 2 do OPZ) mają charakter poglądowy i nie muszą być traktowane jako ostateczna wersja interfejsu, choć są wiążące co do funkcjonalności) i przedstawi go Zamawiającemu na **klikalnych makietach**.

Po akceptacji makiet, Wykonawca przygotuje **wizualizacje wszystkich ekranów**, zgodnie z wybranym KV i makietami.

Po akceptacji wizualizacji przez Zamawiającego, Wykonawca przygotuje **pliki produkcyjne** zgodne z wymogami technicznymi aplikacji. Wykonawca przekaże wykonane animacje i grafiki Zamawiającemu i przeniesie prawa autorskie do grafik wykonanych na potrzeby aplikacji (opis wymaganych licencji i praw autorskie znajduje się w rozdziale "Prawa autorskie").

**Jeśli w trakcie prac okaże się, że wymogi techniczne nie pozwalają na wierne odtworzenie wizualizacji lub wymagają zmian w zaproponowanym interfejsie, takie zmiany muszą być każdorazowo akceptowane przez Zamawiającego.** 

#### <span id="page-12-0"></span>9.1 Dodatkowe grafiki

#### **Tła pod ekrany**

Wykonawca przygotuje **dwie** propozycje stylistyki tła do aplikacji przed realizacją zamówienia do akceptacji przez Zamawiającego. Tło nie powinno utrudniać czytania tekstu i odbioru treści i będzie nawiązywało do środowiska wodnego, akwarium, wielkości odpowiedniej dla ekranów różnej

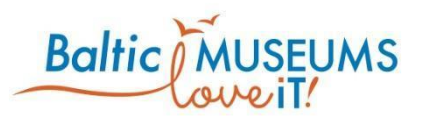

wielkości typu smartfon i tablet. Tło powinno być odpowiednio lekkie aby nie obciążać aplikacji, pełnić rolę estetyczną, a także odpowiednio wyświetlać się na ekranach różnej wielkości. Grafika ma być związana ze środowiskiem wodnymi nieprzeszkadzająca w odbiorze treści informacji. Tła do wykonania to:

- 1) tło standardowe nawiązujące do stylistyki środowiska wodnego, które będzie wykorzystane w ekranach startowych i końcowych
- 2) tła przeznaczone dla kategorii poszczególnych ekspozycji, tj.:
	- a) Trawa morska
	- b) Edukacja morska
	- c) Środowisko morza Bałtyckiego
	- d) Na styku wody i lądu
	- e) Rafa Koralowa
	- f) Wodne Zwierzęta Świata
	- g) Amazonia
	- h) Zimne wody mórz północnych

#### **Mapa budynku**

Mapy budynku będą opracowane w dwóch wersjach:

1) Mapa budynku będzie dostępna podczas całej ścieżki zwiedzania, na dole ekranu w postaci wyciąganej zakładki. Mapa budynku będzie opracowana w formie linii zwiedzania i prowadzona przez poszczególne ekspozycje z zaznaczonymi POI (Points of Interest) znajdującymi się w aplikacji. Mapa będzie zawierała informacje dotyczące lokalizacji toalet, udogodnień dla niepełnosprawnych, wyjścia, szatni, obiektów gastronomicznych. Zamawiający dostarczy Wykonawcy materiały potrzebne do zrealizowania grafiki. Grafika opracowana przez Wykonawcę musi być dostarczona w formie edytowalnej (najlepiej wektorowej, możliwej do edycji za pomocą oprogramowania Corel Draw).

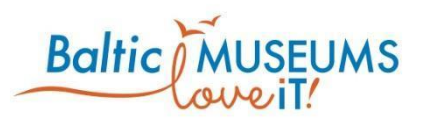

2) Mapa budynku w formie przekroju budynku z rzutem na ekspozycję. Grafika musi być dostarczona w formie edytowalnej (najlepiej wektorowej, możliwej do edycji za pomocą oprogramowania Corel Draw).

#### **Bohater konik**

Konik morski - reprezentujący Akwarium Gdyńskie, a również przewodnika po ekspozycji, powinien odpowiadać animacji wykorzystanej w aplikacji. Grafika jest przygotowana bez tła (przezroczyste). Konik morski przygotowywany jest jako postać wesoła i smutna. Preferowana grafika wektorowa z możliwością przekazania plików otwartych do edycji Zamawiającemu.

## <span id="page-14-0"></span>10 Animacje

Wykonawca przygotuje poniższe animacje w celu wykorzystania w aplikacji:

#### **Animowany konik morski - przewodnik**

Animacja, która pojawia się wielokrotnie podczas korzystania z aplikacji. Konik morski jest postacią, która prowadzi użytkownika przez ekspozycję. Konik morski delikatnie porusza się na ekranie, od czasu do czasu z jego pyska wydobywają się pojedyncze bąble. Ponieważ konik morski będzie pojawiał się w różnych momentach wycieczki, animacja powinna posiadać przezroczyste tło, które pozwoli umieszczać ją w postaci nieinteraktywnego elementu na różnych tłach ekranu. Animacja konika pojawia się na:

- ekranie startowym

- w okienku pop-up podsumowującym liczbę zdobytych punktów każdorazowo po wykonanym zadaniu;

- na ekranach końcowych trasy

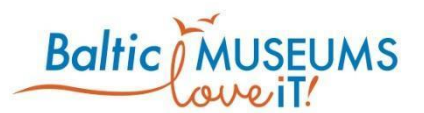

- na ekranach nawigacyjnych trasy – pokazujących że należy wejść na schody itp. (tu animacja powinna się mieścić na 1/6 kontenera na zdjęcie w okienku pop-up – szczegóły w Załącznik 1 do OPZ.

#### **Animacja przedstawiająca otrzymanie monet**

Animacja pojawiająca się w okienku pop-up przedstawiająca monety wpadające do skrzyni ze skarbami oraz konika morskiego-przewodnika pływającego obok skrzyni. Monety, które lądują w skrzyni skarbów za każdym razem gdy poprawnie wykona zadanie. Animacja pokazywana jest w okienku pop-up po wykonaniu zadania przez użytkownika, pokazująca ile użytkownik zdobył punktów. Na animacji wyświetla się tekst: "Otrzymałeś "x" punktów!

#### **Animacja informująca o braku przyznanych punktów**

Animacja pokazuję zamkniętą skrzynię i konika morskiego który informuje o tym, że użytkownik nie zdobył punktów.

#### **Animacja wspomagająca nawigację po aplikacji**

Animacja w postaci palca przeciągającego ekran z prawej strony na lewo, która pokazuje jak poruszać się po aplikacji. Animacja pokazuje się na ekranie po 20 sekundach bezczynności użytkownika.

## <span id="page-15-0"></span>11 Opis działania aplikacji

Poszczególne punkty odwołują się do ekranów opisanych w Załączniku 1 i 2 do OPZ.

#### <span id="page-15-1"></span>11.1 Schematyczne układy ekranów

Administratorzy CMS aplikacji mają możliwość wyboru jednej z gier w każdym POI. Kolejność wyświetlanych ekranów będzie ustalana z poziomu CMS (będzie możliwe sortowanie ekranów), a

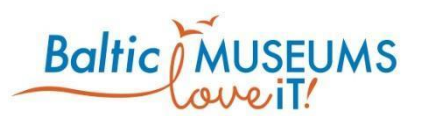

także będzie istniała możliwość przypisania ekranów do jednej kategorii, co pozwoli na np. zmianę tła we wszystkich ekranach tej samej kategorii (wprowadzenie masowych zmian, np. zmiana tła/kolorystyki we wszystkich ekranach danej kategorii). Poniższe układy ekranów proponowane są w celu opracowania listy o odpowiednich stylach. Wykonawca może sugerować rozwiązania które będą bardziej optymalne.

## <span id="page-16-0"></span>11.2 Nawigacja po aplikacji (ekran 8, 17, 22, 28, 34, 43, 52)

Użytkownik podczas realizacji trasy z aplikacją nie ma możliwości cofania się do poprzednich odpowiedzi (ekranów). Użytkownik przechodzi do kolejnych ekranów poprzez przeciągnięcie palcem po ekranie w lewą stronę. Po dłuższej bezczynności użytkownika, pojawia się **animacja przypominająca o tym że należy przeciągnąć ekran w lewą stronę**  (np animowany palec pokazujący ruch na ekranie). Dodatkowo użytkownik prowadzony jest przez ekspozycję za pomocą ekranów

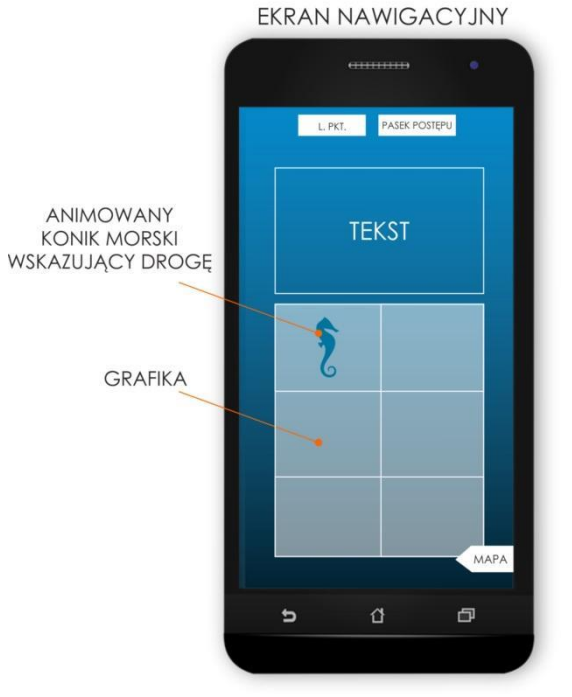

nawigacyjnych pojawiających się gdy będzie musiał przejść do kolejnej sali.

Na ekranie nawigacyjnym będzie znajdował się **tekst**, **grafika** (ładowane z plików administratora CMS) w postaci zdjęcia ekspozycji oraz **mała animacja konika morskiego**, który będzie wskazywał graczowi drogę. Mała animacja konika morskiego będzie umieszczona w jednym z sześciu pól załadowanego zdjęcia. Administrator CMS podejmuje decyzję, w którym miejscu taką animację umieścić. Na ekranie nawigacyjnym znajdą się też **standardowe elementy ekranu** takie jak liczba

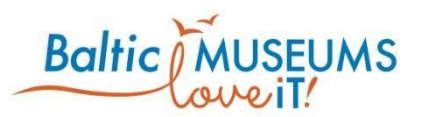

punktów użytkownika, pasek postępu trasy oraz zakładka mapy. Tytuł ekranu nawigacyjnego pojawia się wyłącznie wtedy gdy zostanie wpisany w odpowiedni kontener w CMS. Rodzaj grafiki (zdjęcie, animacja) jest wybierany z poziomu CMS. A więc za pomocą CMS administrator może edytować:

- 1) tytuł ekranu
- 2) tekst ekranu
- 3) zmienić grafikę w tle i w kontenerze na grafikę
- 4) usytuować animację z małym konikiem morskim w jednej z sześciu części fotografii/grafiki prezentowanej w kontenerze na grafikę.

#### <span id="page-17-0"></span>11.3 Ekrany startowe (ekran 1, 2)

Ekrany startowe muszą zawierać:

- 1) Możliwość podglądu mapy i zmiany języka (Strona główna)
- 2) Tekst powitania np. "Witaj w Akwarium Gdyńskim" (Strona główna)
- 3) Logotyp Akwarium Gdyńskiego i Morskiego Instytutu Rybackiego PIB (Strona główna)
- 4) Animację konika morskiego i odpowiednio dobrane tło (Strona główna)
- 5) Znak brandingowy produktów gamifikacyjnych (Informacja o dofinansowaniu)
- 6) Link do regulaminu zwiedzania i możliwość jego akceptacji (Informacja o dofinansowaniu)
- 7) Logotypy UE i informację o dofinansowaniu (Informacja o dofinansowaniu)

Język domyślny zależy od języka przeglądarki (polski - język polski; inny - język angielski).

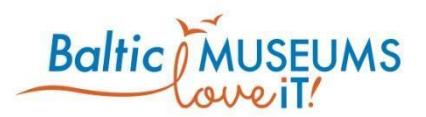

Przeciągnięcie zakładki "mapa" w lewo powoduje wyświetlenie (wyciągnięcie) mapy. Mapę zamyka się przesuwając palcem w prawym kierunku ekranu. Guzik "język" powoduje zmianę języka aplikacji na język angielski

lub polski.

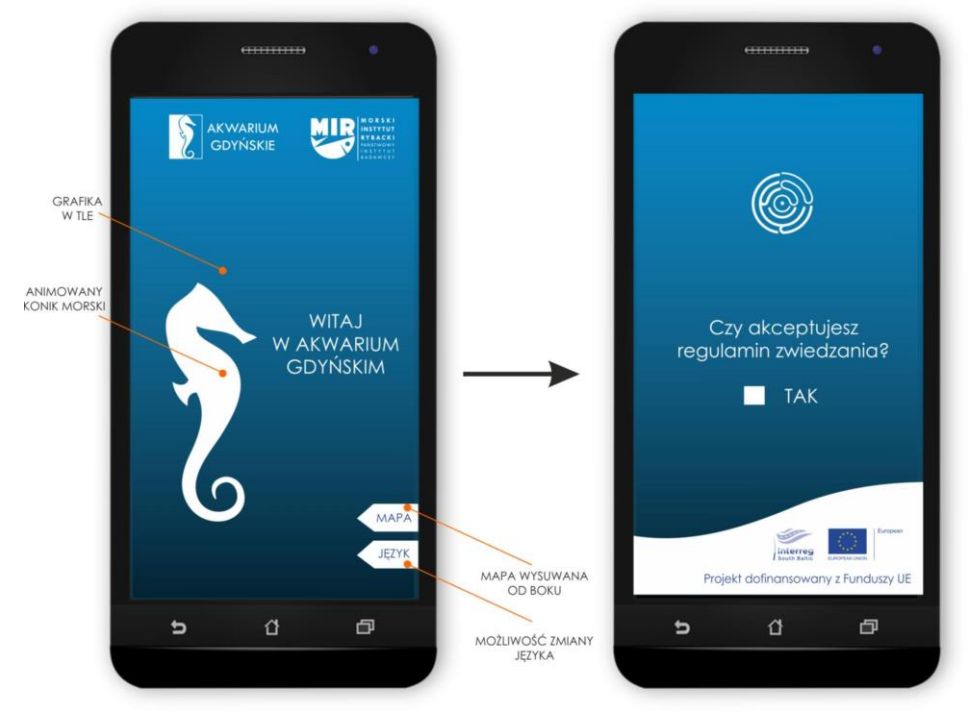

#### <span id="page-18-0"></span>11.4 Ekran standardowy

Standardowy ekran aplikacji to ekran, który zawiera elementy stałe pokazywane podczas ścieżki zwiedzania oraz zadanie wybierane z poziomu CMS.

**Dolna część** standardowych ekranów (poza ekranem startowym i końcowymi), będzie zawierać dwa guziki/wyciągane zakładki:

1) ZAKŁADKA **MAPA**: przeciągnięcie palcem w celu wyciągnięcia zakładki powoduje, że ukazuje się

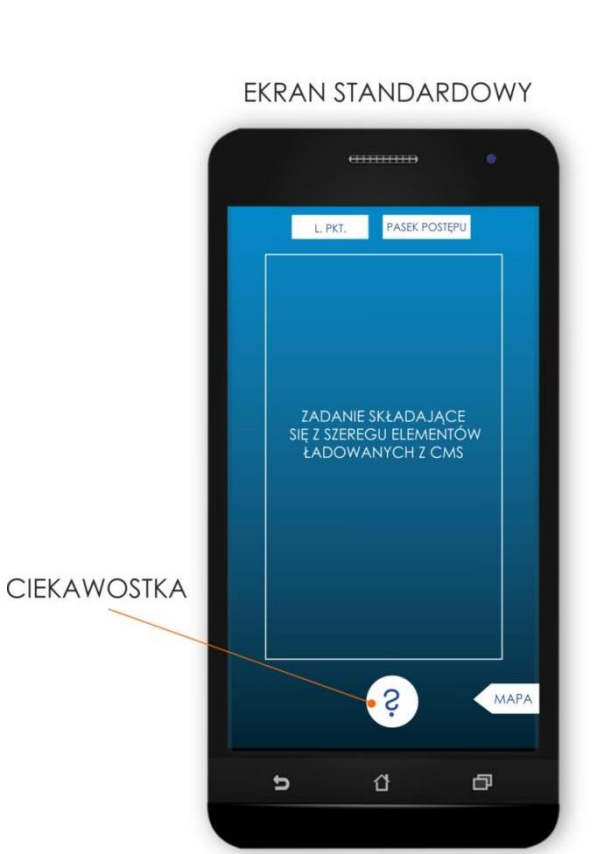

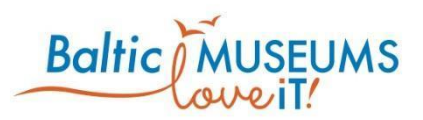

mapa. Mapę można schować przesuwając palcem w odwrotnym kierunku.

2) GUZIK **CIEKAWOSTKA** (wyłącznie po wybraniu tej opcji przez administratora CMS): naciśnięcie guzika ciekawostki będzie ukazywało okienko pop-up, na którym będzie wyświetlana dodatkowa informacja na temat POI.

**Górny pasek** wszystkich ekranów (poza ekranem startowym i końcowymi) będzie zawierał:

1) animowany **licznik punktów użytkownika**;

2) animowany **pasek postępu gracza w realizacji trasy**.

Wykonawca przedstawi optymalne rozwiązanie dla rozłożenia w/w elementów.

<span id="page-19-0"></span>11.5 Pytanie quizowe z odpowiedziami tekstowymi (Ekran 5, 8, 11, 14, 20, 23, 31, 34, 35, 42, 46-50, 53-58, 61).

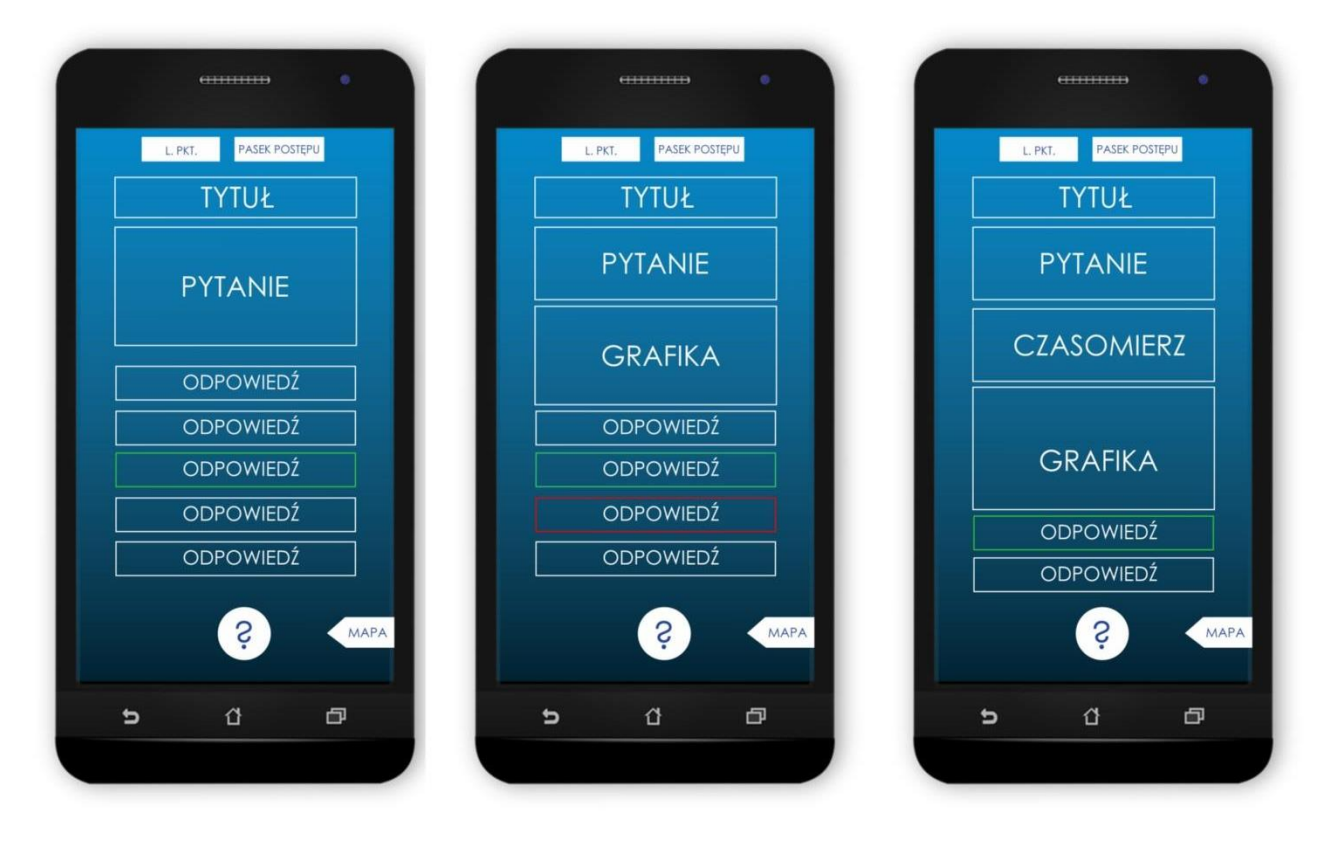

# **Baltic** *(C*)

Powyżej przykładowe konfiguracje ekranów z pytaniami quizowymi w postaci tekstu. Pytanie quizowe w którym gracz będzie musiał wybrać prawidłową odpowiedź w formie tekstu spośród 2-4 możliwości. Pytanie może być jedno lub wielokrotnego wyboru. Gracz otrzymuje informację o zaznaczeniu prawidłowych lub nieprawidłowych odpowiedzi, np. w przypadku jeżeli użytkownik zaznaczy nieprawidłową odpowiedź, podświetla się ona na zielono, a nieprawidłowa na czerwono. Za pomocą CMS, administrator może:

- 1) dodać tytuł
- 2) dodać kontener z grafiką wspomagającą
- 3) dodać licznik czasu i określić czas wykonania zadania
- 4) dodać ciekawostkę
- 5) dodać odpowiedzi w formie tekstu (2-4 odpowiedzi)
- 6) określić prawidłowe odpowiedzi i przyznać ilość punktów dla poszczególnych odpowiedzi
- 7) zmienić tło ekranu
- 8) przypisać kategorię do ekranu

## <span id="page-20-0"></span>11.6 Pytanie quizowe z odpowiedziami w postaci grafik (ekran 5, 14, 48, 50, 57, 61).

Pytanie quizowe, w którym gracz będzie musiał wybrać jedną lub więcej prawidłowych odpowiedź w postaci grafik/zdjęć spośród 1-9 możliwości. Niektóre pytania wymagają znalezienia obiektu, w związku z tym działaniem gracza będzie potwierdzenie wykonania zadania przez kliknięcie na jedyną dostępną grafikę. W innych zadaniach graczowi pokazuje się 9 grafik, gdzie gracz ma wybrać te które stanowią prawidłową odpowiedź na pytanie.

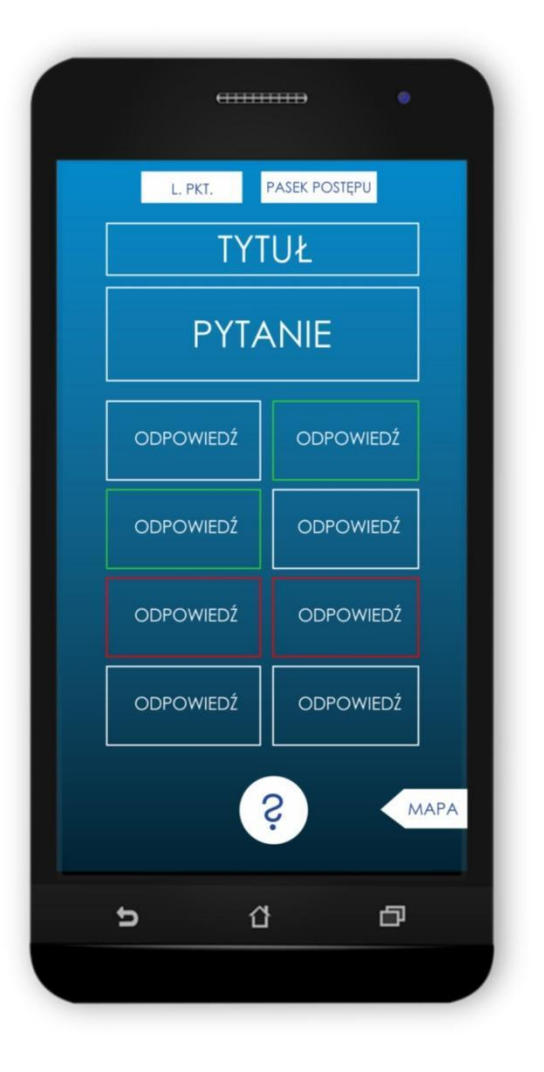

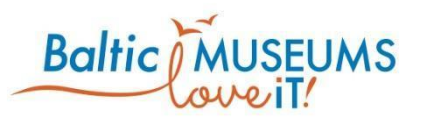

Wykonawca powinien zaproponować odpowiednią konfigurację dla tego typu ekranów. Wizualizacja ekranu stanowi jedynie propozycję przykładowej konfiguracji. Za pomocą CMS, administrator może:

- 1) dodać tytuł
- 2) dodać pytanie
- 3) dodać 1-9 odpowiedzi w postaci grafik i dodać do nich tytuły
- 4) wskazać prawidłowe odpowiedzi i punktację dla każdej z nich
- 5) dodać licznik czasu i zmodyfikować czas wykonania zadania
- 6) wstawić grafikę lub nie
- 7) zmienić tło ekranu
- 8) dodać (lub nie) ciekawostkę
- 9) przypisać kategorię do ekranu

## <span id="page-21-0"></span>11.7 Ułóż obrazki w odpowiedniej konfiguracji (ekran 36)

Gracz ma za zadanie ułożyć pomieszane obrazki na ekranie w odpowiedniej konfiguracji tak by otrzymać z nich postać ryby (a'la puzzle). Aplikacja pokazuje grafiki w pomieszanej kolejności. Punkty przyznawane są za wykonanie całości zadania. Za pomocą CMS, administrator może zmodyfikować:

- 1) tytuł
- 2) tekst/pytanie

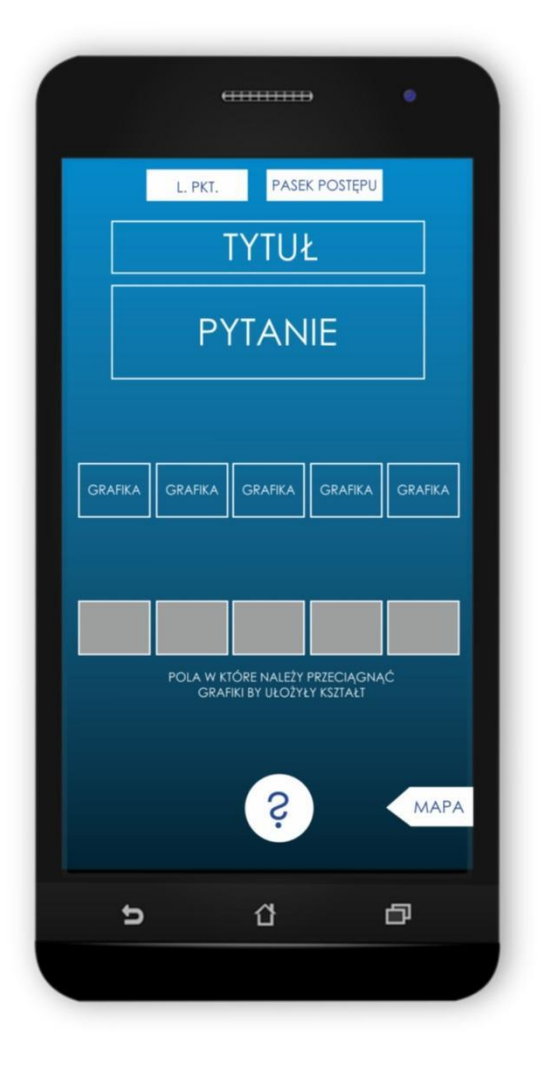

## **Baltic EUMS**

- 3) załadować grafiki i określić w którym polu powinny się znajdować
- 4) dodać licznik czasu i określić czas wykonania zadania
- 5) zmienić tło ekranu
- 6) określić liczbę punktów za zadanie.
- 7) dodać (lub nie) ciekawostkę
- 8) przypisać kategorię do ekranu

#### <span id="page-22-0"></span>11.8 Połącz pary (27, 44)

Gracz ma za zadanie połączyć ze sobą pary przedstawiające zdjęcie lub tekst lub zdjęcie i tekst. Nie wszystkie elementy muszą być łączone. Zadanie może (ale nie musi) być wykonywane na czas. Za pomocą CMS, administrator może zmodyfikować:

- 1) tytuł
- 2) tekst
- 3) dodać/zmienić i załadować grafikę
- 4) dodać licznik czasu i określić czas wykonania zadania
- 5) skonfigurować do 4 par i za każdą z nich przyznać odpowiednią ilość punktów
- 6) zmienić tło ekranu
- 7) dodać (lub nie) ciekawostkę

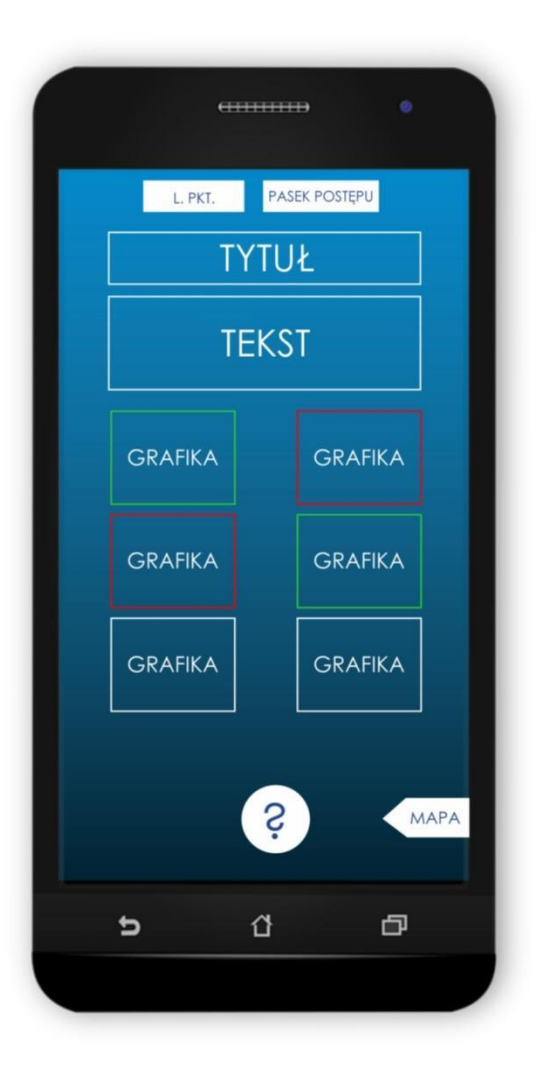

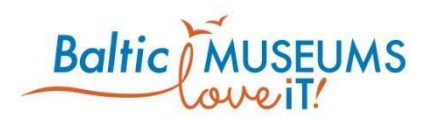

#### <span id="page-23-0"></span>11.9 Gra typu "swipe" (ekran 38, 52, 65)

Gracz ma za zadanie przeciągnąć pewną liczbę plików graficznych lub tekstowych w odpowiednim kierunku (lewo, prawo lub góra dół) wskazanym przez administratora CMS. Punkty są przyznawane za odpowiednio skierowane elementy. Zadanie może (ale nie musi) być wykonywane na czas. Np. gracz otrzymuje informację, że np. lewa strona to woda słodka, a prawa strona to woda słona. Następnie, wyświetla mu się zdjęcie zwierzęcia wodnego i musi on zdecydować czy zwierzę powinno trafić do wody słodkiej czy słonej, a odpowiedzi udziela poprzez przesunięcie zdjęcia w odpowiednia stronę. Gracz ma jedno podejście do każdego zdjęcia. Jeśli przesunie je w prawidłową stronę to otrzymuje punkt i wyświetl się sygnał pokazujący, że prawidłowo zakwalifikował zwierzę. W przypadku kiedy zdjęcie nie

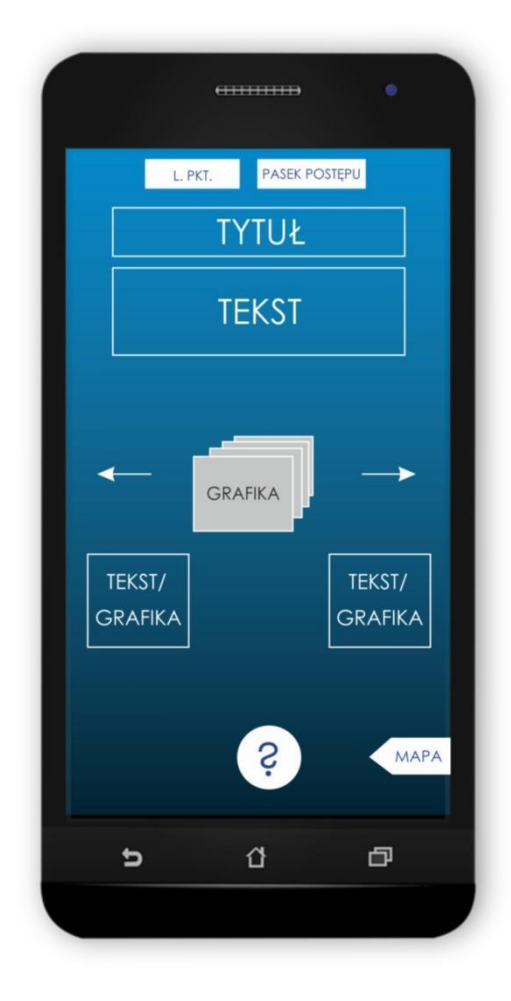

zostanie dobrze zaklasyfikowane nie ma możliwości poprawienia odpowiedzi, a graczowi wyświetla się sygnał wskazujący, że odpowiedź była nieprawidłowa. Za pomocą CMS, administrator może zmodyfikować:

- 1) tytuł
- 2) tekst
- 3) dodać/zmienić i załadować grafiki, wskazać prawidłowe odpowiedzi
- 4) określić tekst/grafikę w kierunkach przeciągania grafik
- 5) określić maksymalną liczbę odpowiedzi użytkownika
- 24

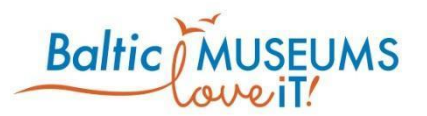

- 6) zmienić tło ekranu
- 7) dodać licznik czasu i określić czas wykonania zadania
- 8) dodać (lub nie) ciekawostkę

#### <span id="page-24-0"></span>11.10 Gra typu "scroll" (ekran 43)

Polega na tym, że użytkownik przeciąga palcem balon w dół ekranu, którym leci na dno jaskini z nietoperzami. Tło przewija się pokazując coraz głębsze partie jaskini. Zadaniem gracza jest obejrzenie całej jaskini. Po dotarciu do dna jaskini (balon ląduje w wodzie w której znajdują się ślepczyki - ryby), gracz dostaje punkt. Administrator CMS może:

- 1) Zmienić przewijane tło
- 2) Zmienić tekst
- 3) Zmienić ikonkę przeciąganego obiektu.

#### <span id="page-24-1"></span>11.11 Gra typu "suwaki" (ekran 59)

Gracz ma za zadanie przesunąć 5 suwaków w odpowiednim kierunku, określając np. środowisko życia koralowców. Administrator CMS może edytować:

- 1) Tytuł
- 2) Tekst
- 3) Dodać/zmienić i załadować grafikę
- 4) Dodać do 5 suwaków i określić prawidłowy kierunek ich przesuwania, określić liczbę punktów za prawidłowe przesunięcie każdego z nich
- 5) Określić tekst po obu stronach suwaków
- 6) Zmienić tło ekranu

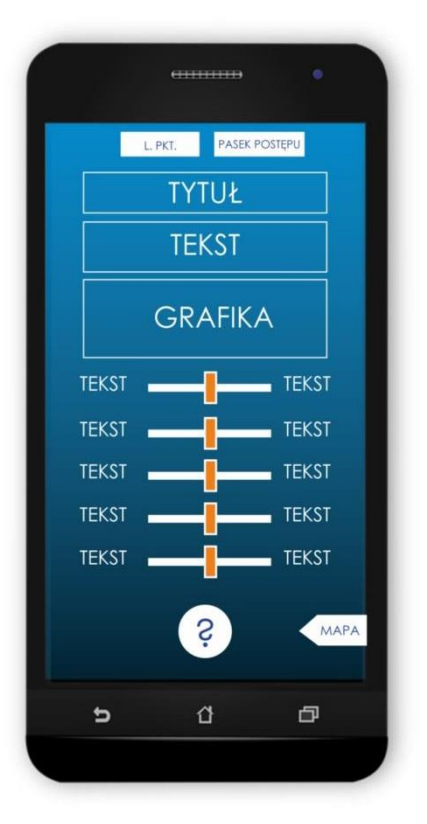

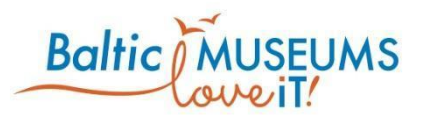

- 7) Dodać licznik czasu
- <span id="page-25-0"></span>9) Dodać ciekowostkę (lub nie)

#### 11.12 Wpisz litery (ekran 62)

Pytanie, w którym prawidłową odpowiedzią będzie krótkie, dobrze zdefiniowane słowo (lub dwa słowa, np. nazwa zwierzęcia), lub numer akwarium. Gracz powinien na ekranie zobaczyć pytanie oraz kratki/okienka do wpisania literek. Liczba kratek odpowiada liczbie liter lub cyfr w prawidłowej odpowiedzi. W przypadku odpowiedzi składających się z dwóch wyrazów (np. anakonda zielona) kratki powinny odpowiadać nie tylko liczbie liter, ale również liczbie słów (odstęp pomiędzy poszczególnymi wyrazami). Po dotknięciu kratki palcem na ekranie powinna pojawić się klawiatura w celu umożliwienia wpisania litery lub cyfry. Gra polegająca na uzupełnieniu nazwy odpowiedniej ryby w polach zawierających maksymalnie jeden znak tekstowy. Po wpisaniu nazwy użytkownik naciska przycisk "gotowe" by zatwierdzić swoją odpowiedź. Za pomocą CMS, administrator może zmodyfikować:

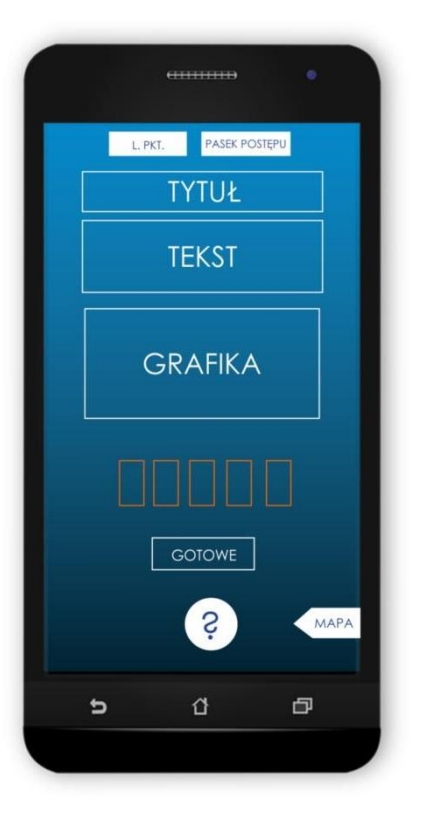

- 1) tytuł
- 2) tekst
- 3) grafikę
- 4) dodać miernik czasu
- 5) określić słowo, które ma wpisać użytkownik w kratki
- 6) wybrać kilka liter pokazujących się graczowi jako wskazówki

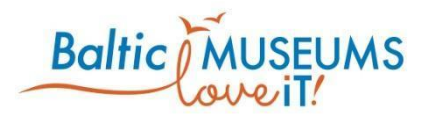

- 7) zmienić tło ekranu
- 8) dodać (lub nie) ciekawostkę
- 9) określić kategorię ekranu

<span id="page-26-0"></span>11.13 Działania po wykonaniu/niewykonaniu zadania (pop-up, Ekran 6, 7, 9, 10, 12, 13, 16, 18, 19, 21, 22, 24, 25, 28, 29, 32, 33, 39, 40)

Jeżeli użytkownik wybierze prawidłową odpowiedź, pojawia się okienko (pop-up) z **animacją przedstawiającą otrzymanie punktu**, tj. symboliczne monety wpadają do otwartej skrzyni skarbów stojącej obok konika morskiego. Jeżeli użytkownik zaznaczy nieprawidłową odpowiedź pojawia się okienko (pop-up) z **animacją informującą o nieotrzymaniu punktu**, a skrzynia pozostaje zamknięta. Okienko pop-up będzie można przesunąć podobnie jak resztę ekranów przeciągając palcem w lewo, w celu wyświetlenia kolejnego POI. Wykonawca może zaproponować bardziej optymalne rozwiązanie.

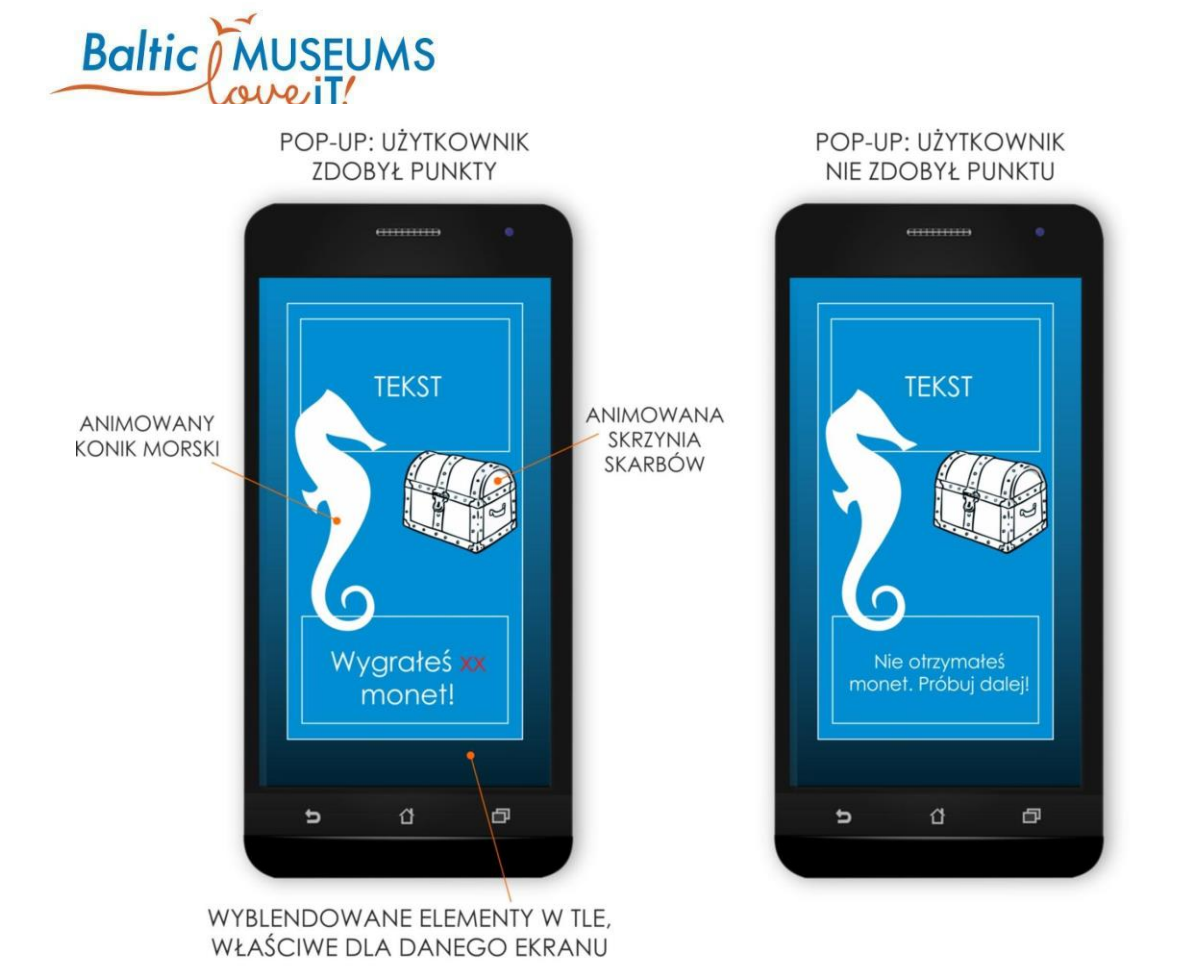

#### <span id="page-27-0"></span>11.14 Ekran z ciekawostką (pop-up, 20, 47, 53, 61)

Pop-up z ciekawostką gracz będzie mógł wyświetlić po naciśnięciu na guzik "ciekawostka". Pojawia się wtedy obszar ekranu na którym administrator CMS może:

- 1) Umieścić tekst
- 2) Umieścić plik multimedialny (grafikę/zdjęcie/film/film youtube)
- 3) Umieścić tekst + plik multimedialny

W przypadku ciekawostek, pop-up będzie można zamknąć klikając przycisk "x" w prawym górnym rogu okienka.

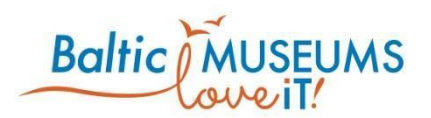

#### <span id="page-28-0"></span>11.15 Ekrany końcowe

Wycieczka z przewodnikiem zakończona jest paroma ekranami końcowymi. Ich schematy są przedstawione w Załączniku (Załącznik 2 do OPZ).

#### **PODSUMOWANIE LICZBY ZDOBYTYCH PUNKTÓW** (ekran 64)

Użytkownik otrzymuje informację o liczbie zdobytych punktów. Na tym ekranie użytkownik ma dwie możliwości:

- a) **zakończyć trasę** i dowiedzieć się jaki **profil zwierzęcia** został mu przydzielony na podstawie jego odpowiedzi. Jeżeli użytkownik wybierze tą opcję, pojawia się ekran z informacją o zwierzęcym profilu użytkownika .
- b) zagrać w grę ostatniej szansy (gra typu "swipe").

#### **GRA OSTATNIEJ SZANSY** (ekran 65)

Użytkownik ma za zadanie posegregować zdjęcia pod kątem dwóch cech. Zdjęcia segregowane są poprzez przesuwanie ich w lewą lub prawą stronę ekranu, w kierunku odpowiednim wobec ich cechy. Użytkownik dostaje punkt za każdą prawidłową odpowiedź. Po zakończeniu segregowania zdjęć pojawia się informacja o ilości zdobytych punktów.

#### **ZWIERZĘCY PROFIL UŻYTKOWNIKA** (ekran 66)

Na ekranie znajduje się **podsumowanie liczby punktów** zdobytych przez użytkownika podczas wycieczki (Tekst + Liczba punktów, np. *"Brawo! Zdobyłeś* (liczba punktów) *pkt!"*). Poniżej znajduje się tekst, np.: "Twój profil to..." i grafika przedstawiająca zwierzę wraz z tytułem. W zależności od liczby zdobytych punktów, pojawia się wybrane zdjęcie zwierzęcia wraz z odpowiadającym mu tytułem i opisem. Administratorzy aplikacji przewidują możliwość utworzenia 10 profili zwierzęcych pasujących do odpowiedzi użytkownika. Możliwości wyboru odpowiedniego profilu w zależności od

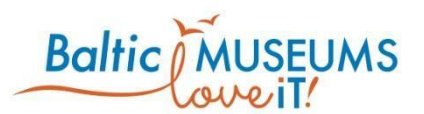

odpowiedzi zostaną ustalone z Usługodawcą. Wybranie grafiki na ekranie powoduje przejście do kolejnego ekranu.

#### **ZDJĘCIE Z NAKŁADKĄ** (ekran 67)

Użytkownik ma możliwość wykonania **zdjęcia z nakładką** w formie elementów rozszerzonej rzeczywistości związanych ze środowiskiem wodnym. W celu wykonania zdjęcia z nakładką aparat wykorzysta funkcję rozpoznawania ludzkiej twarzy tak aby dodać do niej elementy graficzne w postaci np. zębów, oczu, płetw. Aplikacja powinna zawierać dziesięć takich nakładek odpowiadających dziesięciu zwierzęcym profilom użytkownika, o których mowa w punkcie 3. Poza elementami nakładanymi na twarz użytkownika podczas robienia zdjęcia na fotografii powinien również znaleźć się napis pozdrowienia z Akwarium Gdyńskiego. Napis będzie elementem stałym dla każdej z dziesięciu nakładek (może się znajdować zawsze w tej samej części ekranu)

#### **POŻEGNANIE Z UŻYTKOWNIKIEM** (ekran 68)

Na ekranie widnieje animacja konika morskiego (postaci towarzyszącej użytkownikowi podczas trasy). Na dole ekranu znajduje się guzik, który przekierowuje użytkownika do strony Akwarium w celu zapisania się do **newslettera** Akwarium Gdyńskiego. Na górze ekranu znajdują się logotypy Akwarium Gdyńskiego i MIR-PIB (które są łączami do stron AG i MIR).

**WYJŚCIE Z BUDYNKU** (ekran 69 - ekran nawigacyjny)

**LISTA INSTYTUCJI Z GAMIFIKACJĄ** (ekran 70)

#### <span id="page-29-0"></span>11.16 Minigry

Minigry są grami które są wyświetlane na ekranie standardowym, ale nie są konfigurowane przez administratorów aplikacji.

1. **Labirynt na czas.** Gra zręcznościowa, w której gracz steruje wężem poprzez przeciąganie węża palcem przez labirynt. Na końcu labiryntu jest posiłek węża w postaci kapibary. Za

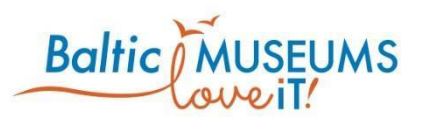

dojście do kapibary użytkownik dostaje punkt. W tle jest przewijająca się grafika ilustrująca labirynt (**ekran 63**).

- 2. **Gra o wielorybie.** Gracz steruje wielorybem (przesuwa palec góra dół) celem wyłapania jak największej ilości płynącego w jego kierunku kryla (**ekran 17**). Gracz otrzymuje punkty za każdego połkniętego skorupiaka. Gra na czas.
- 3. **Gra strzelczyki.** Gra w której gracz będąc rybą pluje strumieniem wody celem strącenia jak największej liczby owadów (**ekran 41**). Gracz otrzymuje punkty za trafienie wodą owadów. Gra na czas.

Załączniki:

Załącznik nr 1 do OPZ - funkcjonalności aplikacji

Załącznik nr 2 do OPZ - papierowy prototyp

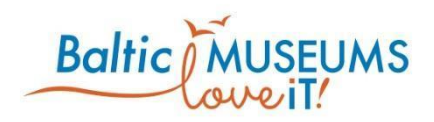

*The contents of this document are the sole responsibility of the author[s] and can in no way be taken to reflect the views of the European Union, the Managing Authority or the Joint Secretariat of the South Baltic Cross-border Cooperation Programme 2014-2020.*